# **27** WÜRTTEMBERGISCHE **LANDESBIBLIOTHEK**

i.

## **Elektronische Zeitschriftenbibliothek (EZB)**

#### **Inhalt**

- − WLB-Katalog: Nur lizenzierte elektronische Zeitschriften (ca. 27.000)
- − Über die EZB Zugriff auf über 50.000 frei zugängliche elektronische Zeitschriften
- − Innerhalb der EZB **keine Suche nach Aufsätzen** möglich
- − Nachweis aller E-Journals, die für die BenutzerInnnen der WLB lizenziert sind
- − Innerhalb einer Zeitschrift:
	- − Abruf von gesuchten Artikeln
	- − Thematische Recherche nach Aufsätzen

**Zugriff:** www.wlb-stuttgart.de → Literatursuche → Digitale Bibliothek → EZB

### **Ampelsystem für Zugriffsmöglichkeiten**

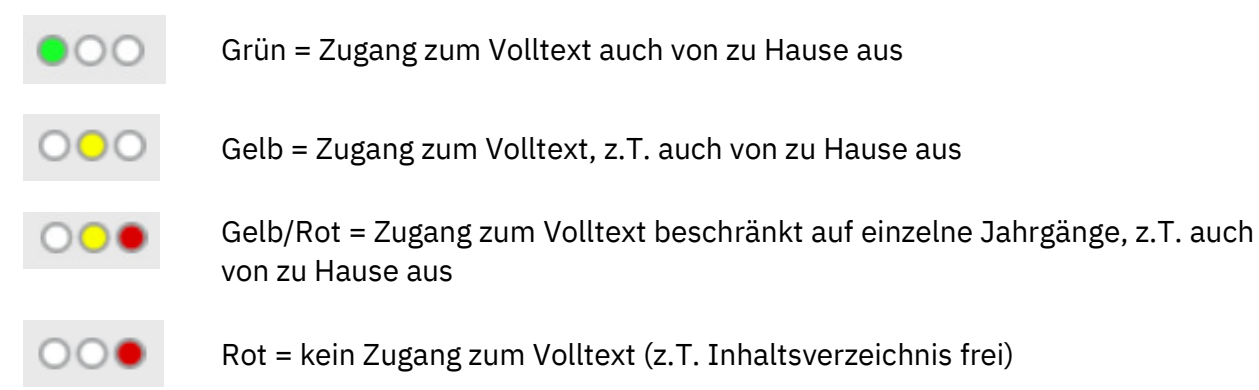

#### **Externer Zugriff auf Elektronische Zeitschriften**

− Zugriff von außen für registrierte BenutzerInnen (ausgenommen Institutionen) Elektronische Zeitschriften / Zeitungen

· Elektronische Zeitschriftenbibliothek (EZB)

- **Info: Externer Zugriff**
- − Aus Lizenzgründen sind nicht alle Zeitschriften extern zugänglich
- − In der Elektronischen Zeitschriftenbibliothek klicken Sie nach den Angaben zu den verfügbaren Jahrgängen auf das rote i um Informationen zum Externen Zugriff abzurufen.
- − Die Informationen zum Externen Zugriff finden Sie auch unter: http://www.wlbstuttgart.de/literatursuche/digitale-bibliothek/readme-elektronische-zeitschriften/
- − Diese Seite enthält Informationen zu allen Verlagen, Paketen und Zeitschriften-Titeln und zu deren externem Zugriff.

### **Aufbau**

Anzeige der Zeitschriften nach Fächern oder alphabetisch

oder

Suche nach einer Zeitschrift über Titelwort(e)

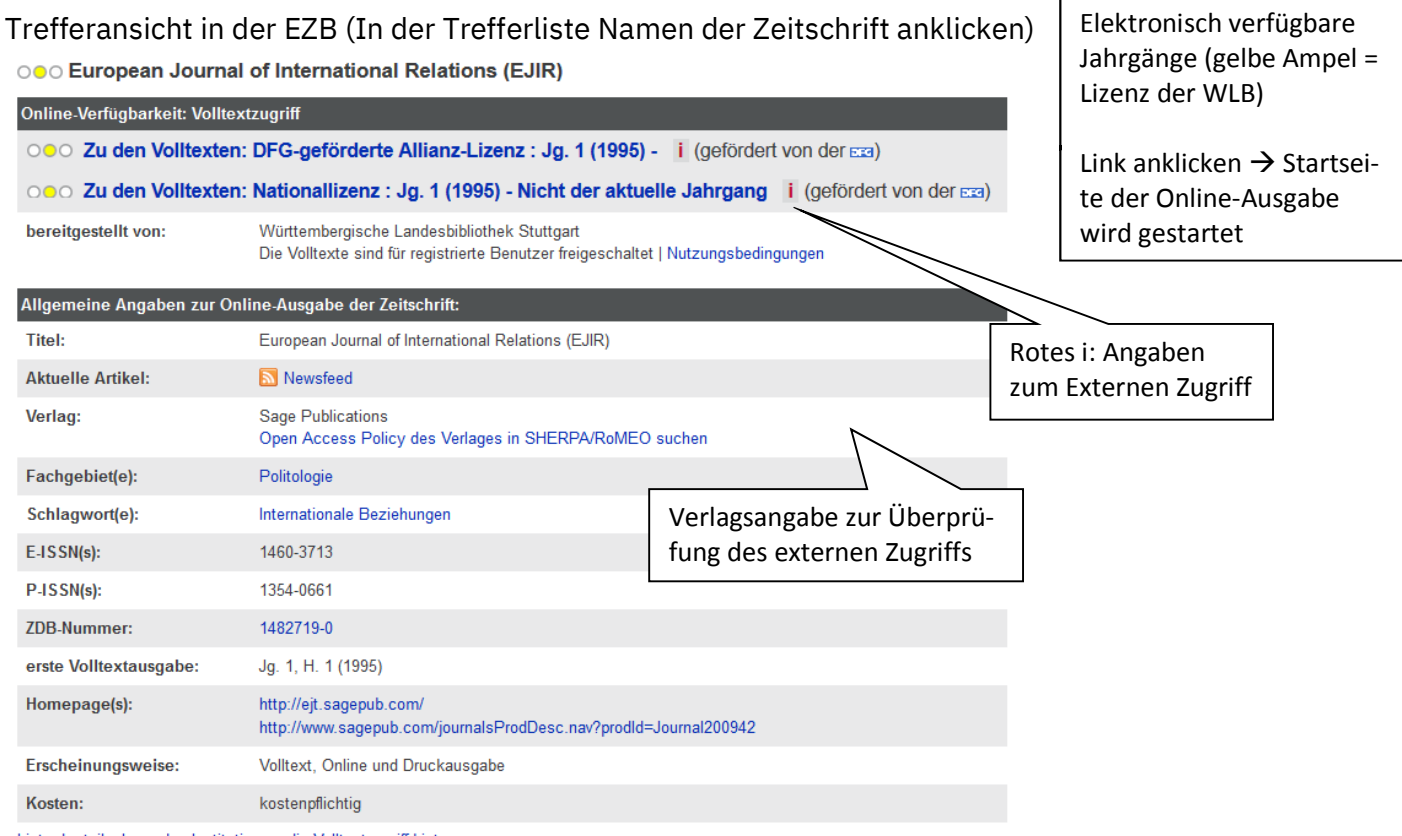

Liste der teilnehmenden Institutionen, die Volltextzugriff bieten.

**TIPP:** Bei Zeitschriften, für die die WLB keine Lizenz besitzt (rote Ampel), können in der Regel die Inhaltsverzeichnisse (mit Abstracts) aufgerufen oder nach Artikeln gesucht werden.

#### **Export von Artikeln (i.d.R.)**

(Ausführliche Anleitung an der Information)

- − Abspeichern auf USB-Stick oder in der WLB im Homeverzeichnis unter der Bibliotheksausweisnummer
- − kostenpflichtiges Ausdrucken
- − Versand per E-Mail (Attachments können über den eigenen Mail-Account verschickt werden)
- − I.d.R. können Sie die einzelnen Artikel über den Anbieter der Zeitschrift im PDF- Format abspeichern und ausdrucken

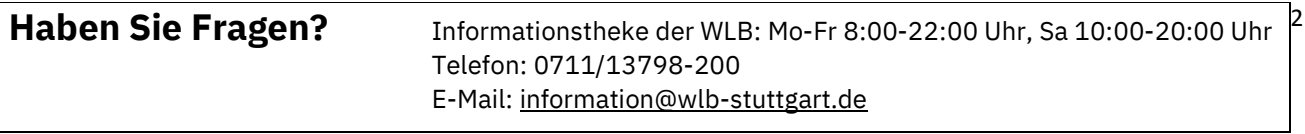